Para integrar un presupuesto a A3RP se deben seguir los siguientes pasos:

1. Debemos dirigirnos a la tabla de Presupuestos, que se encuentra en **Menú Principal > Clientes> Presupuestos**

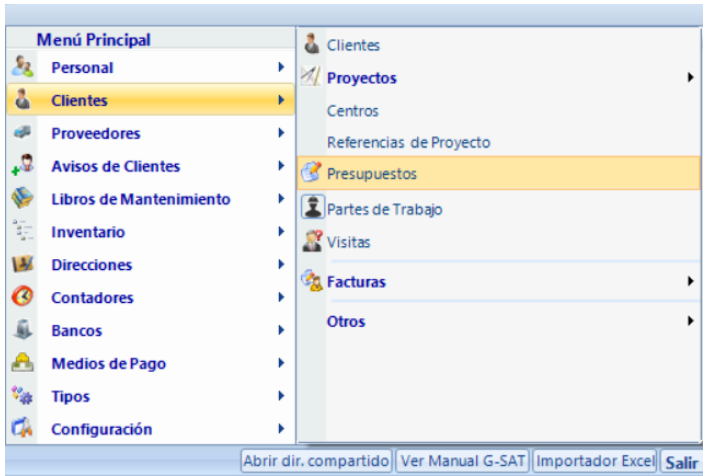

2. Una vez seleccionado presupuestos se abrirá una ventana con todos los presupuestos donde se deberá seleccionar el presupuesto deseado y hacer click sobre el

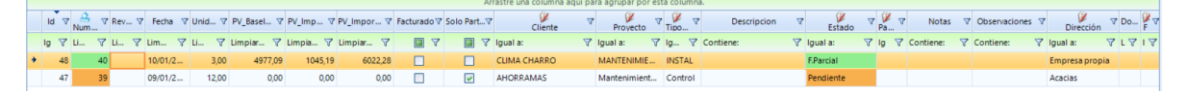

3. Tras hacer click sobre el presupuesto deseado se abrirá una nueva ventana donde se procederá a editar para traspasar a A3RP, la nueva ventana será la siguiente

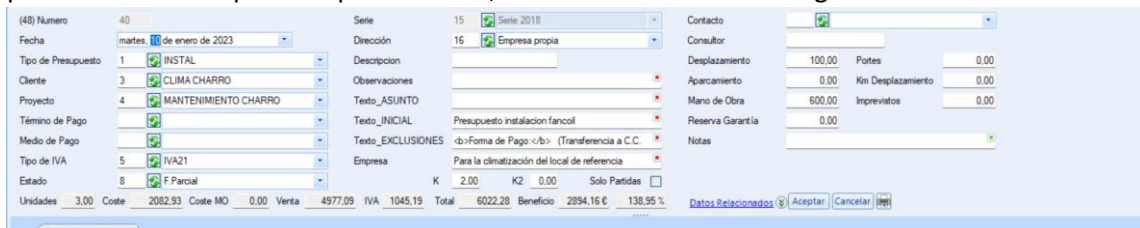

4. Como se puede ver en la imagen superior hay una especie de formulario rellenado en el hay que modificar la parte de Estado y seleccionar

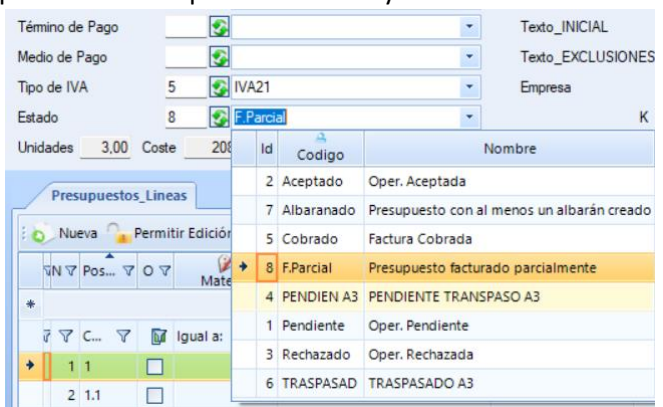

Se debe seleccionar **Pendien A3** , el traspaso se hará automático , una vez este hecho el estado pasará a estar en **Traspasad**